## **Utilitário de Configuração do Computador**

Número de Peça: 383705-201

Maio de 2005

# **Sumário**

#### **[Utilitário de Configuração do Computador](#page-2-0)**

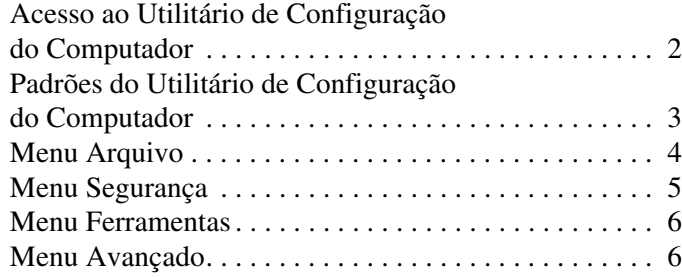

#### **[Índice](#page-9-0)**

# <span id="page-2-0"></span>**Utilitário de Configuração do Computador**

O utilitário de Configuração do Computador vem pré-instalado com base em memória ROM e pode ser utilizado mesmo quando o sistema operacional não está funcionando ou não será carregado. Se o sistema operacional estiver funcionando, o computador o reiniciará depois que você sair do utilitário de Configuração do Computador.

✎Dispositivos apontadores não são suportados pelo utilitário de Configuração do Computador. O teclado deve ser utilizado para navegação e seleções.

✎Um teclado externo conectado via USB poderá ser utilizado com o utilitário de Configuração do Computador apenas se o suporte de herança USB estiver ativado.

As tabelas de menu apresentadas posteriormente neste guia fornecem uma visão geral das opções do utilitário de Configuração do Computador.

## <span id="page-3-0"></span>**Acesso ao Utilitário de Configuração do Computador**

<span id="page-3-1"></span>As informações e as configurações desse utilitário são acessadas nos menus Arquivo, Segurança, Ferramentas e Avançado.

- 1. Para abrir o utilitário de Configuração do Computador, ligue ou reinicie o computador e, em seguida, pressione **F10**  enquanto a mensagem "F10 = ROM Based Setup" estiver sendo exibida no canto inferior esquerdo da tela.
	- ❏ Para alterar o idioma, pressione a tecla **F2**.
	- ❏ Para visualizar informações sobre navegação, pressione a tecla **F1**.
	- ❏ Para retornar ao menu do utilitário de Configuração do Computador, pressione a tecla **Esc**.
- 2. Selecione o menu **Arquivo**, **Segurança**, **Ferramentas** ou **Avançado**.
- 3. Para sair do utilitário de Configuração do Computador, escolha um dos métodos a seguir:
	- ❏ Para sair do utilitário sem salvar suas preferências, use as teclas de seta para selecionar **Arquivo > Ignorar Alterações e Sair**. Em seguida, siga as instruções apresentadas na tela.
	- ❏ Para salvar suas preferências e sair do utilitário de Configuração do Computador, utilize as teclas de seta para selecionar **Arquivo > Salvar Alterações e Sair**. Em seguida, siga as instruções apresentadas na tela.

Suas preferências serão efetivadas quando o computador for reiniciado.

## <span id="page-4-0"></span>**Padrões do Utilitário de Configuração do Computador**

<span id="page-4-1"></span>Para restaurar todas as configurações do utilitário de Configuração do Computador aos valores predeterminados:

- 1. Abra o utilitário de Configuração do Computador, ligando ou reiniciando o computador, e pressione **F10** enquanto a mensagem "F10 = ROM Based Setup" estiver sendo exibida no canto inferior esquerdo da tela.
	- ❏ Para alterar o idioma, pressione a tecla **F2**.
	- ❏ Para visualizar informações sobre navegação, pressione a tecla **F1**.
- 2. Utilize as teclas de seta para selecionar **Arquivo > Restaurar padrões** e, em seguida, pressione **Enter**.
- 3. Marque a caixa de seleção **Restaurar padrões** e pressione **Enter**.
- 4. Para confirmar a restauração, pressione a tecla **F10**.
- 5. Para salvar suas preferências e sair do utilitário de Configuração do Computador, utilize as teclas de seta para selecionar **Arquivo > Salvar Alterações e Sair**. Em seguida, siga as instruções apresentadas na tela.

Suas preferências serão efetivadas quando o computador for reiniciado.

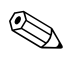

✎As configurações relacionadas à senha e à segurança não são alteradas quando você restaura as configurações predeterminadas.

## <span id="page-5-2"></span><span id="page-5-0"></span>**Menu Arquivo**

<span id="page-5-3"></span><span id="page-5-1"></span>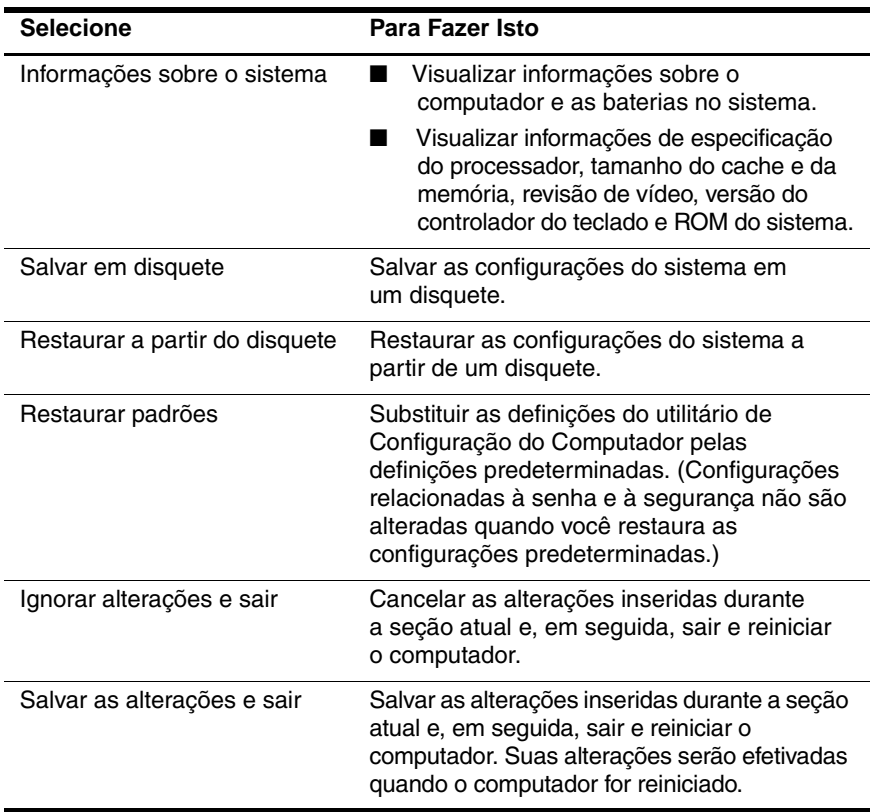

## <span id="page-6-1"></span><span id="page-6-0"></span>**Menu Segurança**

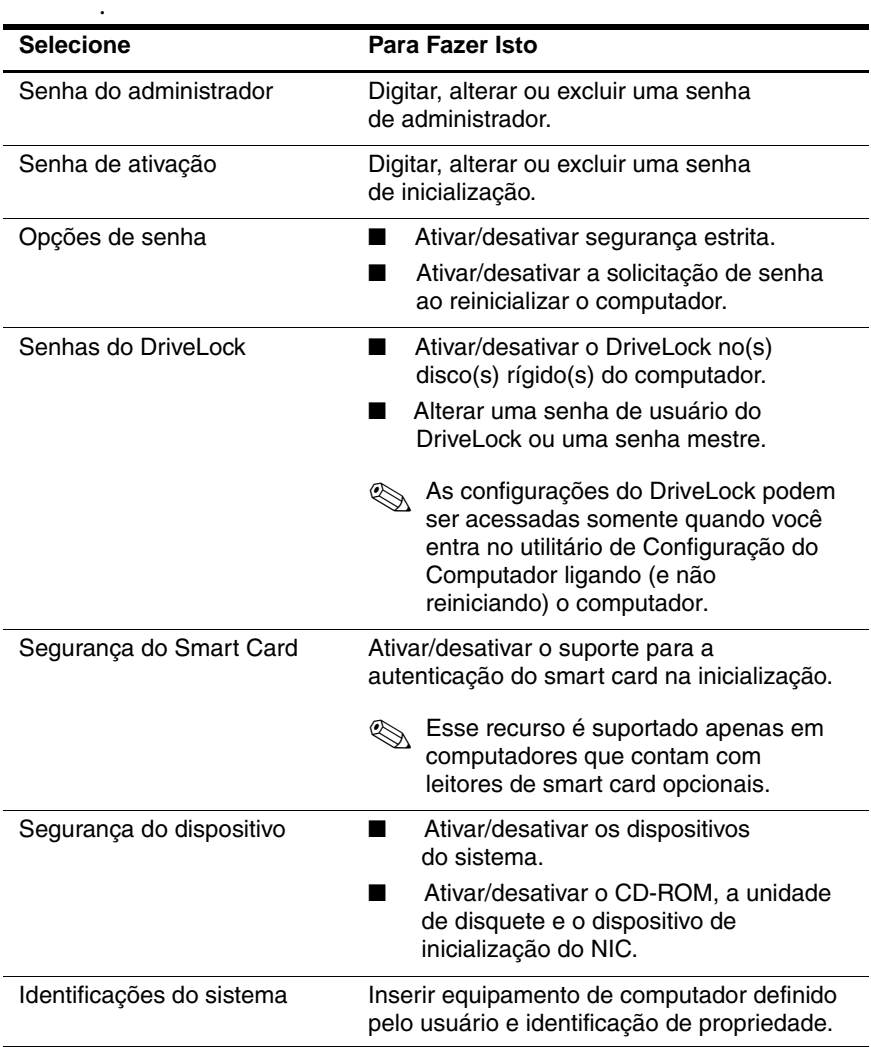

### <span id="page-7-5"></span><span id="page-7-0"></span>**Menu Ferramentas**

<span id="page-7-8"></span><span id="page-7-3"></span>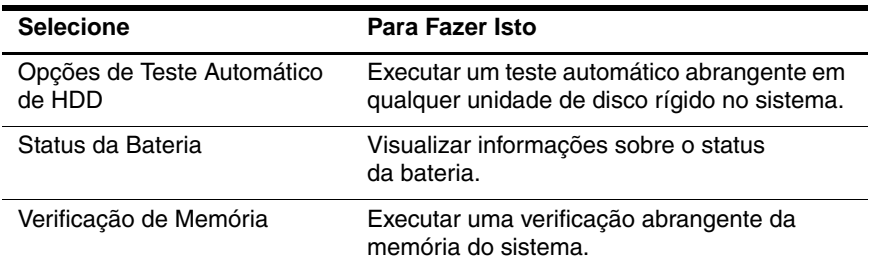

## <span id="page-7-9"></span><span id="page-7-4"></span><span id="page-7-1"></span>**Menu Avançado**

<span id="page-7-6"></span>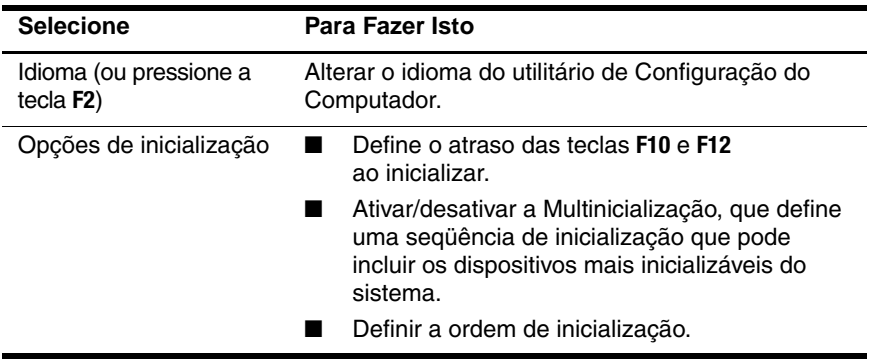

<span id="page-7-7"></span><span id="page-7-2"></span>*(Continua)*

<span id="page-8-10"></span><span id="page-8-9"></span><span id="page-8-8"></span><span id="page-8-7"></span><span id="page-8-6"></span><span id="page-8-5"></span><span id="page-8-4"></span><span id="page-8-3"></span><span id="page-8-2"></span><span id="page-8-1"></span><span id="page-8-0"></span>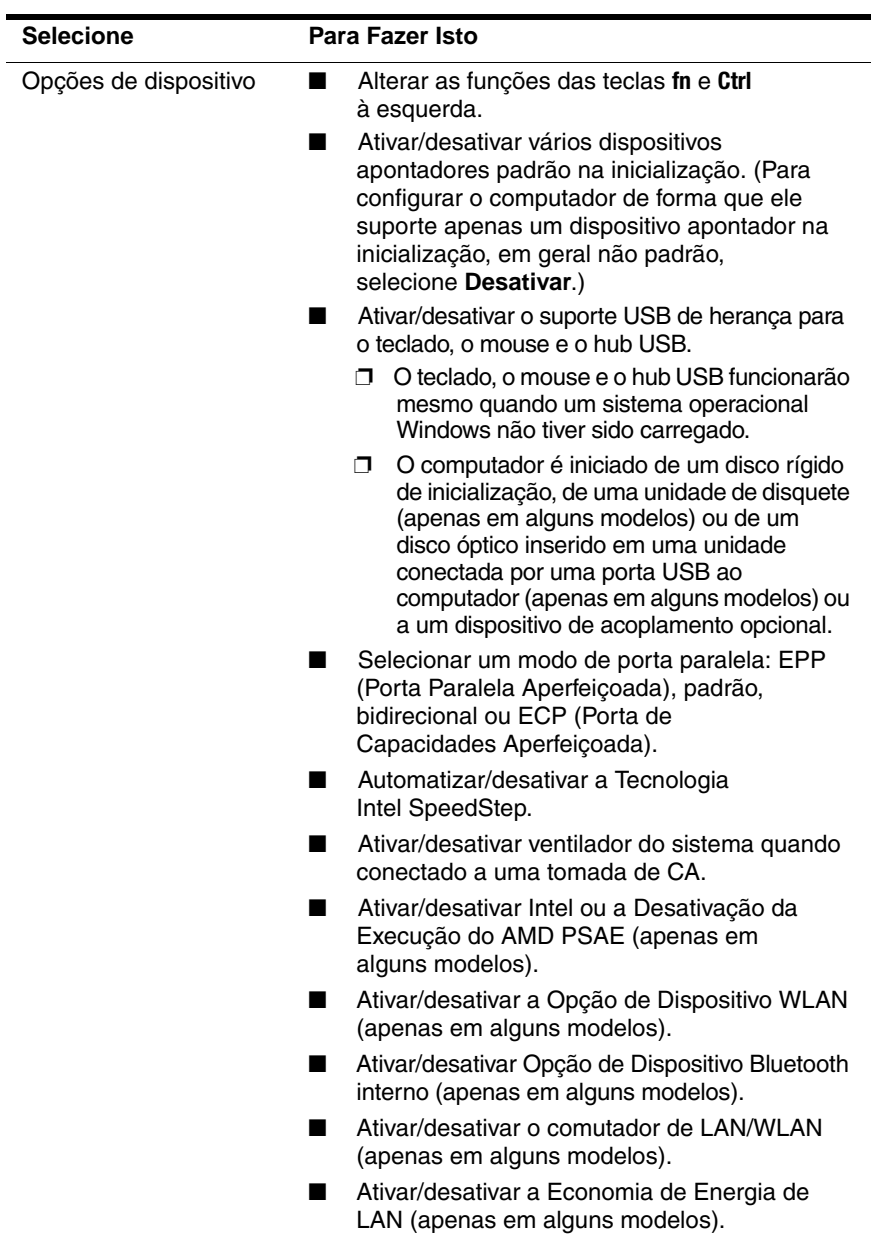

# **Índice**

## <span id="page-9-0"></span>**C**

comutador de LAN/WLAN [7](#page-8-0)

#### **D**

dispositivos apontadores [7](#page-8-1)

#### **E**

Economia de Energia de LAN [7](#page-8-2) Execução Desativada [7](#page-8-3)

#### **I**

idioma, alteração no utilitário de Configuração do Computador [6](#page-7-2) Informações sobre a bateria [6](#page-7-3) informações sobre o sistema [4](#page-5-1) Intel SpeedStep [7](#page-8-4)

#### **M**

menu Arquivo [4](#page-5-2) menu Avançado [6](#page-7-4) menu Ferramentas [6](#page-7-5) menu Segurança [5](#page-6-1) modo de porta paralela [7](#page-8-5)

#### **N**

número de série, computador [4](#page-5-3)

#### **O**

Opção de Dispositivo Bluetooth [7](#page-8-6) Opção de Dispositivo WLAN [7](#page-8-7) opções de inicialização [6](#page-7-6) ordem de inicialização [6](#page-7-7)

#### **R**

restauração de padrões [3](#page-4-1)

#### **S**

senhas [5](#page-6-1) suporte de herança USB [7](#page-8-8)

#### **T**

Tecnologia SpeedStep [7](#page-8-9) teste da unidade de disco rígido [6](#page-7-8)

#### **U**

unidades, ordem de inicialização [6](#page-7-7) utilitário de Configuração acesso [2](#page-3-1) menu Arquivo [4](#page-5-2) menu Avançado [6](#page-7-4) menu Ferramentas [6](#page-7-5) menu Segurança [5](#page-6-1)

restauração das configurações padrão [3](#page-4-1) Utilitário de Configuração do Computador acesso [2](#page-3-1) menu Arquivo [4](#page-5-2) menu Avançado [6](#page-7-4) menu Ferramentas [6](#page-7-5) menu Segurança [5](#page-6-1) restauração de padrões [3](#page-4-1)

#### **V**

ventoinha do sistema [7](#page-8-10) verificação da memória [6](#page-7-9) © Copyright 2005 Hewlett-Packard Development Company, L.P.

Microsoft® e Windows® são marcas registradas da Microsoft Corporation nos Estados Unidos. Bluetooth é uma marca comercial de seu proprietário, utilizada pela Hewlett-Packard Company conforme licença. Intel é uma marca comercial ou marca registrada da Intel Corporation ou de suas subsidiárias nos Estados Unidos e em outros países.

As informações aqui contidas estão sujeitas a alterações sem aviso prévio. As garantias para os produtos e serviços da Hewlett-Packard Company estão indicadas nas declarações de garantia limitada que acompanham esses produtos e serviços. Nenhuma informação contida neste documento deve ser interpretada como garantia posterior ou adicional. A HP não será responsável por erros técnicos ou editoriais, ou por omissões contidas aqui.

Utilitário de Configuração do Computador Primeira Edição: Maio de 2005 Número de Peça: 383705-201